<span id="page-0-3"></span><span id="page-0-2"></span><span id="page-0-1"></span><span id="page-0-0"></span>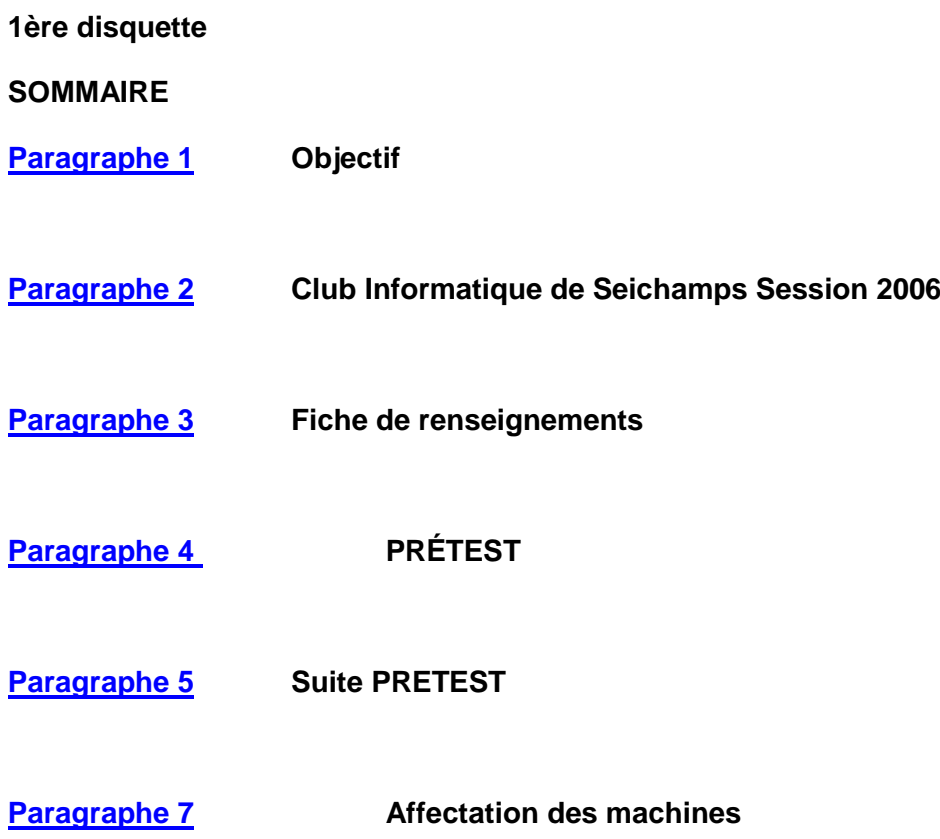

**DURÉE :** 

**ORIENTATION DU COURS : Le cours « Initiation au micro-ordinateur et à ses périphériques » est centré sur l'utilisation des différents composants et périphériques du micro-ordinateur. Le cours vise également à fournir les connaissances de base qui permettront de déterminer les besoins au regard de l'acquisition ou de l'utilisation d'un équipement informatique personnel. Le cours permet de s'initier aux procédures de chargement et de mise en route d'une application. Les habiletés ainsi acquises pourront être utilisées tout au long de la formation.**

**OBJECTIF GÉNÉRAL : Favoriser l'acquisition des connaissances de base nécessaires pour le choix d'un micro-ordinateur et des habiletés nécessaires à l'utilisation de différentes applications pédagogiques de l'ordinateur (APO).**

**OBJECTIFS TERMINAUX :** 

**1) Utiliser les procédures de chargement initial et de vérification d'un microordinateur.**

**2) Utiliser un clavier et une souris.**

**3) À l'aide des menus d'un système d'exploitation, effectuer la préparation et la duplication d'une disquette, la gestion des fichiers ainsi que la mise en route d'une application.**

**4) Reconnaître les principaux composants et les différents périphériques d'un microordinateur en comparant des fiches descriptives.**

**La proposition du Club en matière de formations répond à vous apportez une solution dans les domaines suivants :** 

**Systèmes d'exploitation, Bureautique, Internet** 

**Initiation à la micro informatique :**

- **Initiation matériel micro-informatique**
- **Initiation micro-informatique en environnement Windows XP**

**Formations bureautiques Windows:** 

**• Outlook express**

**• Outils Windows**

**Suite bureautique Microsoft Office et ses alternatives logiciels Open** 

**Outils Office :** 

- **Microsoft Office Picture Manager (1ère année) Photos numériques.**
- **Alternative pour la retouche photos : PhotoFiltre**

**Word : Traitement de texte**

**• Les bases (1ère année)**

**Excel : Tableur**

**• Les bases (1ère année)**

**Formations Internet :** 

**• Microsoft : trouver une information sur internet – Les moteurs de recherche (1ère année)**

- **Microsoft : maitriser les bases d'internet (1ère année)**
- **Internet : la navigation, la messagerie (1ère année)**
- **J'achète en toute sécurité sur internet (1ère année)**
- **L'informatique à la maison (1ère année)**
- **Je télécharge facilement (1ère année)**

**• Internet: l'informatique pour tous (1ère année)**

**• J'apprend le clavier (1ère année)**

**Page précédente [SOMMAIRE](#page-0-2) [Page suivante](#page-2-0)**

<span id="page-2-0"></span>**Club Informatique de Seichamps Session 2009-2010**

**FICHE DE RENSEIGNEMENTS 1ère année**

**Nom, prénom :**

**[Affectation du PC du Club](#page-13-0) : Double-cliquez sur le lien pour remplir l'affectation**

**Activité professionnelle : Retraité**

**Adresse : 51 rue de Verdun** 

**N° de téléphone : 03.83.20.80.05**

**Adresse Email :**

Avez-vous déjà un PC (Personnal Computer ) : oui ou un Mac (Apple Mac **Intoch) :** 

**Portable ? Fixe ?**

**Si oui, depuis combien de temps ?**

**Sinon, avez-vous déjà fait votre choix ?** 

**Souhaitez-vous une « aide à l'achat » ?** 

**Vous en envisagez l'acquisition prochainement ?** 

**Votre ou vos intérêts sont :**

- **1. Assemblage Dépannage hard (matériel) ou/et soft (applications)**
- **2. Bureautique (1ère année : traitement de texte, tableur)**
- **3. Internet : Moteurs de recherche, Messagerie instantanée Email, Web Cam, téléphonie, importation et exportation de fichier**
- **4. Retouche photo Vidéo Initiation**
- **5. Sécurité : Virus, chevaux de Troie, vers, trojans et autres spywares,**

**Dans quel ordre croissant ? (ex : 5 3 2 1 4 ) : 1 3 4 5 6**

**Pour nous permettre une meilleure gestion de vos besoins, je vous propose de remplir un test d'évaluation en deux parties dont la seconde peut être imprimée si vous le souhaitez et remplie à la main. Ne vous évertuez pas à avoir tout bon. Si vous ne savez pas, passez à la question suivante.**

**Vous obtiendrez le test en double-cliquant sur le lien Pré-test** 

**[SOMMAIRE](Application%20Data/Microsoft/1�re%20disquette.doc) [Pré-test](Disquette%201/Pages%201%202%203%204%205%206%207/4%20-%20PR�TEST.doc)**

<span id="page-3-0"></span>**Animateur : Christian DENYS**

**Date : 04.10.2006**

**M. : ANTOINE**

**PRÉTEST**

# **(répondre et ensuite enregistrer )**

# **Question 1**

 **À l'aide du diagramme 1, nommez les composantes de l'ordinateur.**

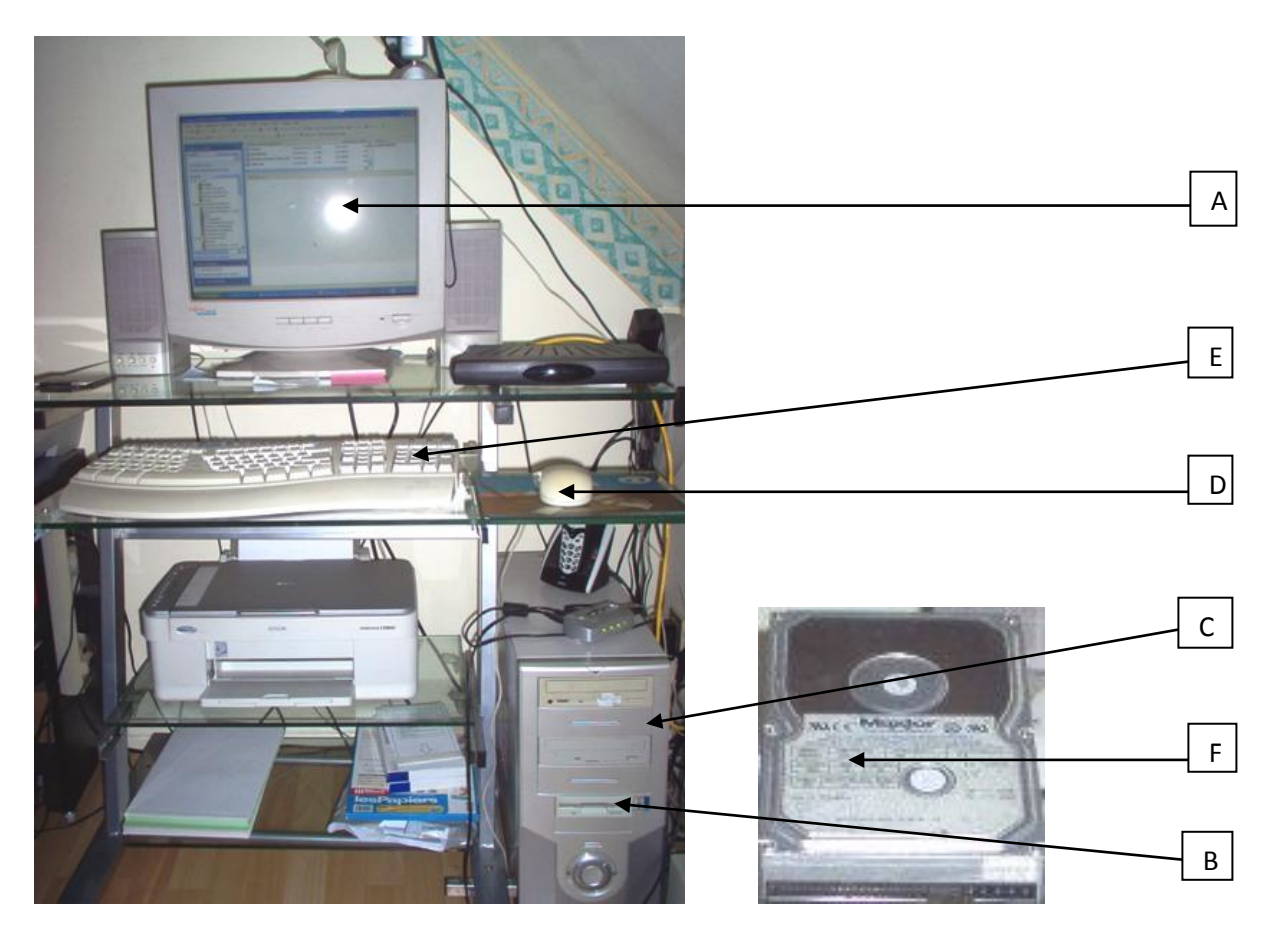

- **A:**
- **B:**
- **C: D:**
- **E:**
- **F:**

### **Question 2**

 **Nommez les supports d'information en informatique.**

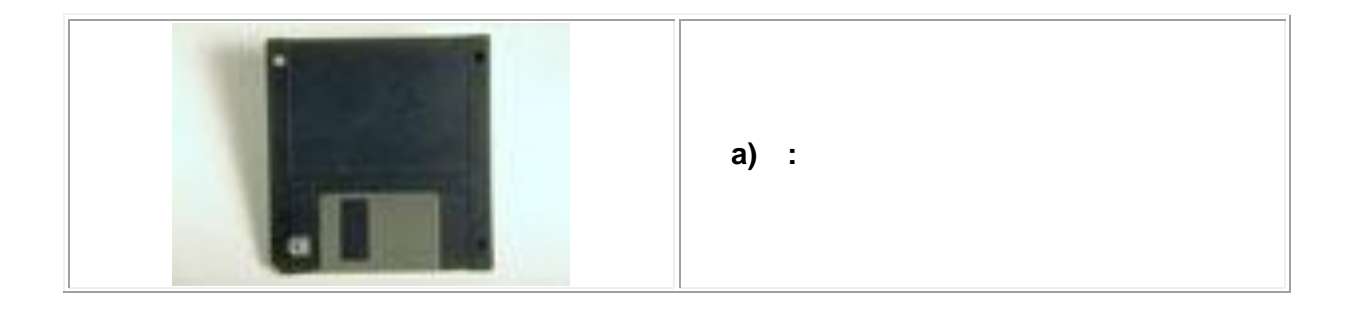

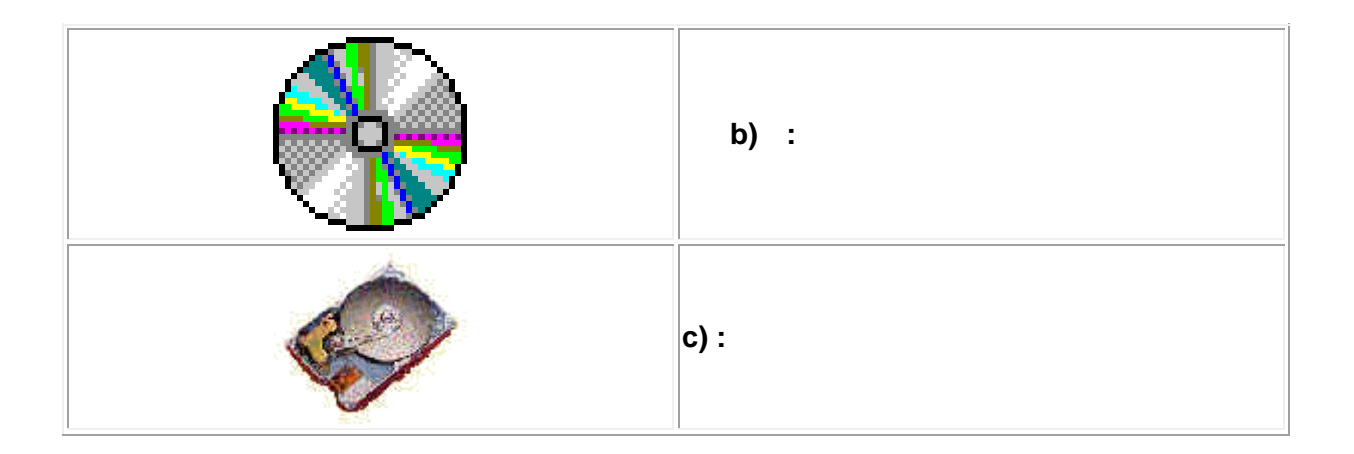

**3) Pourquoi faut-il passer par le menu démarrer pour fermer l'ordinateur ?** 

**4) Qu'est-ce que le bureau de Windows XP ? Identifiez les principaux éléments que l'on retrouve sur le bureau.** 

**5) Sur le bureau de Windows, cliquez sur différentes icônes avec le bouton gauche.** 

**a) Qu'arrive-t-il à une icône sélectionnée (une icône plus foncée est sélectionnée) lorsque vous cliquez sur une autre icône ?**

**b) Qu'arrive-t-il à une icône sélectionnée lorsque vous cliquez à un endroit sur le bureau où il n'y a rien (dans le fond de l'écran) avec le bouton droit de la souris ?**

**6) Déplacez toutes les icônes sur le bureau à droite de l'écran. ok avec clic droit annuler automatique et glisser les icônes**

**7) Comme dans l'exemple ci-dessous, écrivez le chemin par lequel vous avez dû passer pour trouver les applications suivantes:**

**WordPad: Démarrer > Programmes > Accessoires**

**a) Internet Explorer:** 

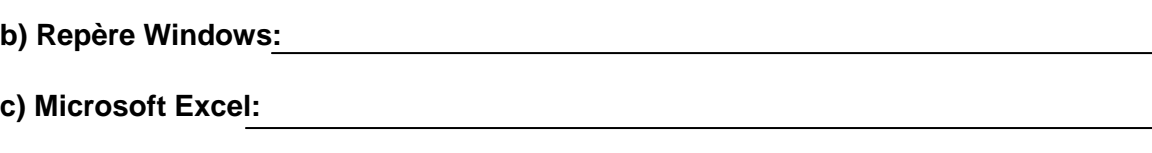

- **d) Calculatrice:**
- **e) Paint:**

**8) Associez les éléments ci-dessous à leur image sur le diagramme 4 :**

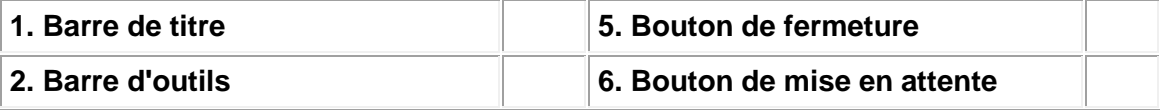

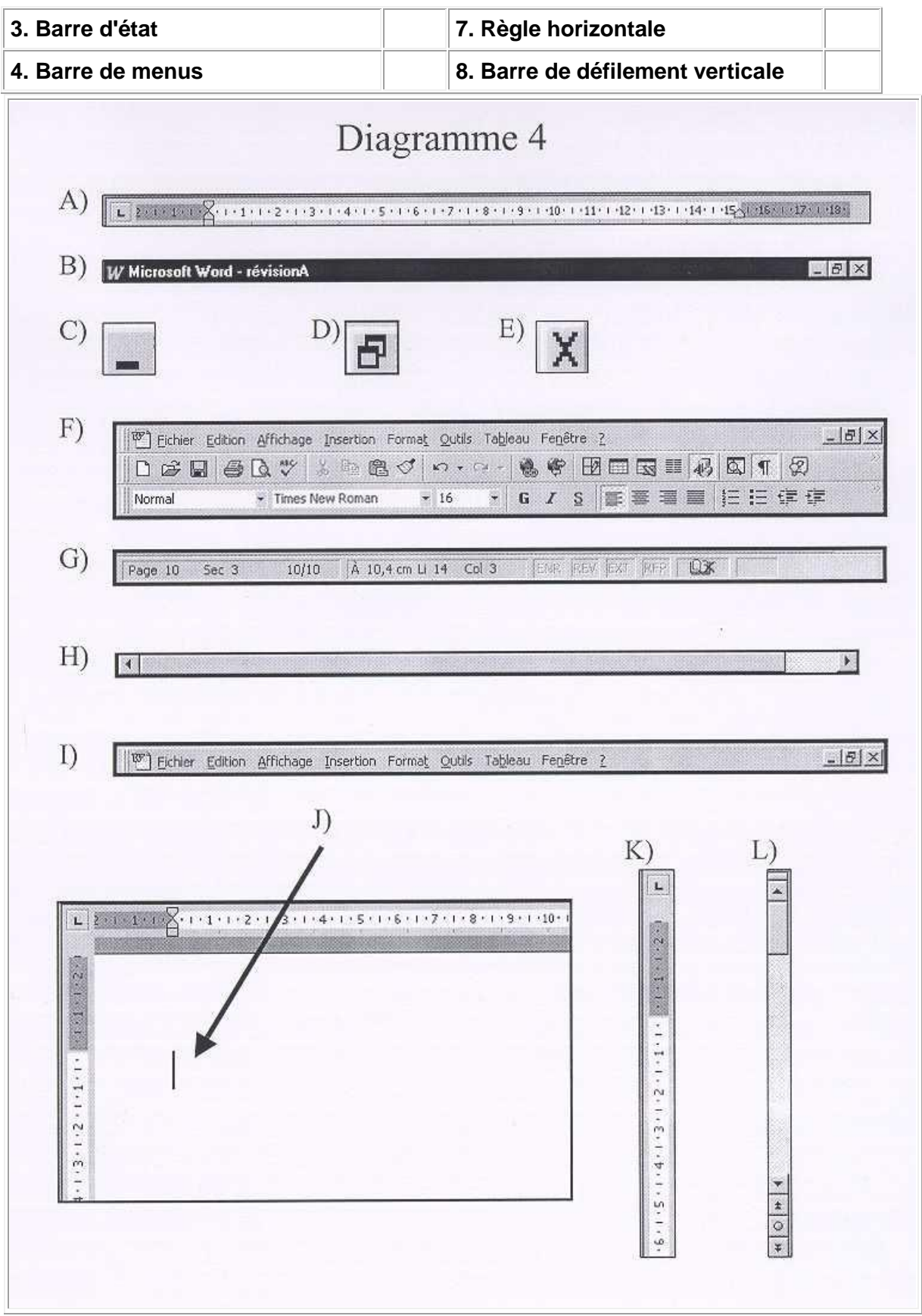

9) Dans Word, qu'arrive-t-il au point d'insertion si vous cliquez sur ce bouton **de lans la barre d'outils ? : 10) Dans un logiciel, qu'arrive-t-il si vous cliquez sur ce bouton : a) : 11)**  $\dot{A}$  quoi sert le bouton  $\frac{1}{2}$  ? : **12) Quelle est la différence entre un dossier et un fichier ? : 13) Double-cliquez sur le poste de travail, puis ensuite double-cliquez sur la disquette. a) Combien y a-t-il de fichiers sur votre disquette ? 1 b) Combien y a-t-il de dossiers sur votre disquette ? 2 14) Toujours dans la fenêtre du poste de travail, vérifiez les propriétés de votre disquette (faites apparaître le menu contextuel de la disquette, puis cliquez sur propriétés). a) Quel est l'espace utilisé ? : octets. b) Quel est l'espace libre? : octets. 15) Ouvre l'explorateur Windows. À quoi sert l'explorateur Windows? 16) Dans Word, quel caractère pouvez-vous obtenir en combinant ces touches: a) La touche Maj et la touche 4 ?** 

**b) La touche Alt Ctrl et la touche E ?** 

**c) La touche MAJ et la touche e ?**

**17) Dans Word, tapez les caractères suivants:**

**à, â, é, â, î, ô, û, ç, @, %, !, ~, ô, À, È, Û, Â, Çà,â,é,â,î,ô,û,c,@,%,ç@%** ©À È Û ÂC

### **18) Dans ce fichier, cherchez et imprimez la Suite Prétest**

#### **?**

**19) Dans la disquette, ouvrez le fichier « Foire aux fromages » et renommez les images « page 1 » en recto et « page 2 » en verso . Ouvrez les images. FAIT**

**20) Associez les commandes de la colonne de gauche avec les fonctions de la colonne de droite.**

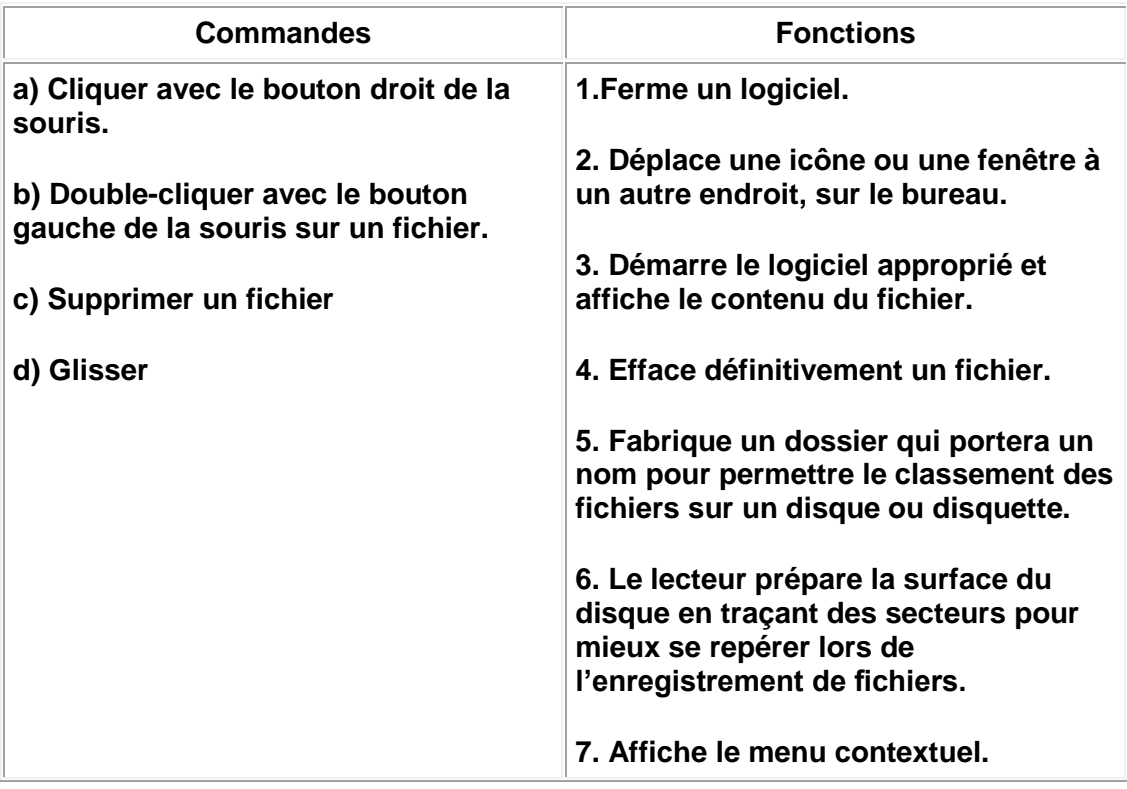

#### **21) Associez les touches du clavier à l'effet qui sera produit**

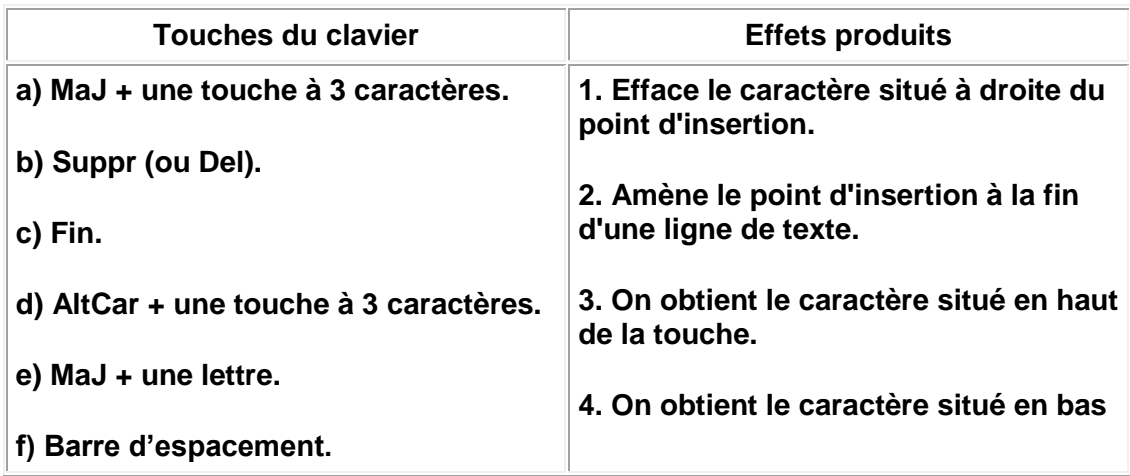

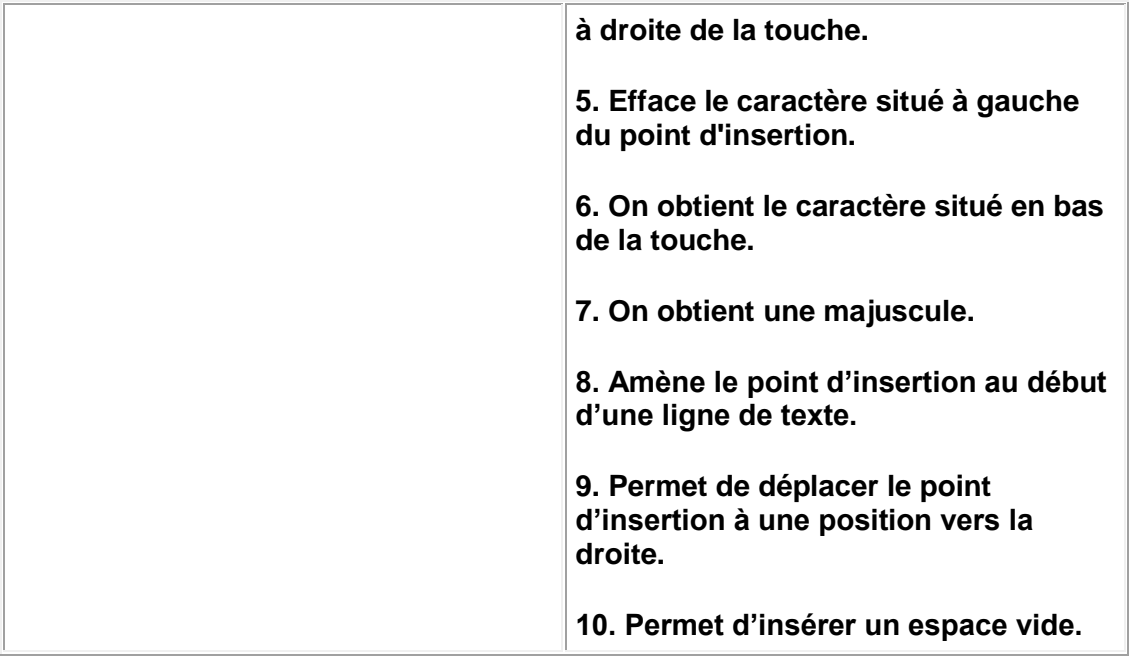

<span id="page-10-0"></span>**(Vous pouvez imprimer cette section sur papier si vous préférez) [Fichier](#page-3-0) > IMPRIMER>Page en cours**

**22) Écrivez le texte suivant avec le logiciel Word J'aime beaucoup l'informatique.**

**ENREGISTREZ sur votre disquette sous le nom : amour**

**23) Toujours dans le logiciel Word, écrivez le texte suivant (avant de commencer faites apparaître une page vierge)**

**Mon amie Gabrielle s'est achetée un ordinateur et s'est aussi abonnée à Internet. Elle fait des recherches avec Windows Live Messenger et Yahoo. De plus, elle peut recevoir du courrier électronique. Son adresse contient bien sûr un @, mais elle n'a pas voulu me donner des détails sur ce qu'il y a à gauche et à droite du @.**

**Gabrielle me dit souvent dans ses lettres : « Quand viendras-tu me visiter à Seichamps ? J'ai 2 ou 3 bons amis à te présenter. C'EST TOO MUCH ICI ! »**

**ENREGISTREZ sur votre disquette sous le nom : gabrielle**

**IMPRIMEZ votre texte (à montrer à votre formateur à la fin du PRÉTEST)**

**24) Allez sur Internet à l'adresse suivante : [SAFAMED](http://www.safamed.com/)**

**ENREGISTREZ le logo de SAFAMED sur votre disquette sous le nom : SAFAMED**

**25) Supprimez le fichier amour qui se trouve sur votre disquette**

**26) Insérez le CD-ROM Utilitaires1. Demandez-moi le. Explorez ce CD-ROM avec l'Explorateur Windows et ouvrez le fichier de lancement qui se trouve dans le dossier spyware Stormer (sur le CD-ROM)**

**Quel est le nom du fichier de lancement ?\_\_\_\_\_\_\_\_\_\_\_\_\_\_\_\_**

<span id="page-10-1"></span>**[SOMMAIRE](#page-0-3) [RÉPONSES](Application%20Data/Microsoft/Word/6%20-%20R�PONSES.doc)**

**RÉPONSES**

**1)** 

- **a) L'écran**
- **b) Lecteur de disquette**
- **c) Lecteur de CD-ROM**
- **d) La souris**
- **e) Le clavier**
- **f) Le disque dur**

**2)** 

- **a) Disquette 3½ pouces**
- **b) CD-ROM**
- **c) Disque dur**

**3) Lors de sa fermeture, Windows XP enregistre et met à jour des fichiers qui peuvent être endommagés si la fermeture n'est pas effectuée correctement.**

**4) C'est l'écran principal de Windows XP** 

**On retrouve sur le bureau :**

**Icones**

**Barre des tâches**

**Bouton démarrer**

**5)** 

**a) L'icône n'est plus sélectionnée, mais l'autre icône devient sélectionnée.**

- **b) L'icône n'est plus sélectionnée**
- **6) .Pas de réponse**

**7)** 

- **a) Démarrer > Programmes >**
- **b) Démarrer > Programmes >**
- **c) Démarrer > Programmes > Microsoft Office 97**
- **d) Démarrer > Programmes > Accessoires**

**e) Démarrer > Programmes > Accessoires**

**8) 1. B 2. F 3. G 4. I 5. E 6. C 7. A 8. L**

**9) Le point d'insertion se retrouve au centre de la ligne.**

**10) La fenêtre s'agrandit au maximum.**

**11) La fenêtre est mise en attente (diminuée)**

**12) Un fichier peut-être : une image, un texte, une page web…etc Par contre, un dossier, sert à classer les fichiers.**

**13) Les réponses peuvent varier…**

**14) Les réponses peuvent varier…**

**15) Gérer les fichiers, supprimer des fichiers, créer des dossiers…**

**16)** 

**a) \$**

**b) @**

**c) E**

**17) À faire**

**18) Les réponses peuvent varier…**

**19) Recto verso , cliquez 2 fois rapidement sur l'image que vous voulez ouvrir.**

**20)** 

**a) 7**

**b) 3**

**c) 4**

- **d) 2**
- **21)**
- **a) 3**
- **b) 1**
- **c) 2**
- **d) 4**

**e) 7**

**f) 10**

**26) spywarestormer.exe** 

**[SOMMAIRE](#page-0-3) Affectation Matériel** 

<span id="page-13-0"></span>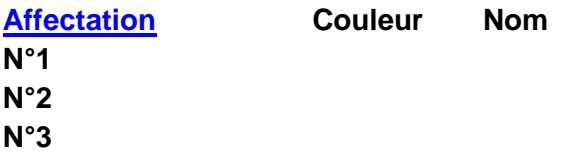

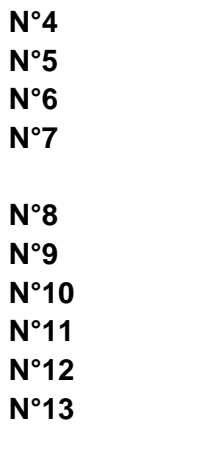

**N°14 DENYS**

**[Retour au sommaire](#page-0-3)**